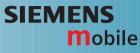

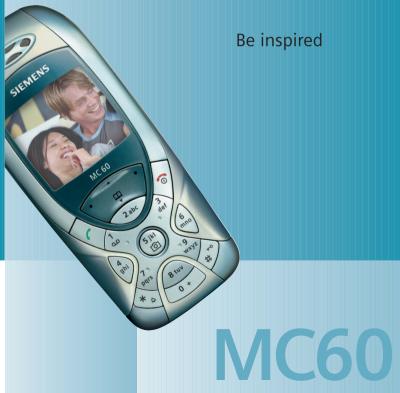

Issued by Information and Communication mobile Haidenauplatz 1 D-81667 Munich

© Siemens AG 2003 All rights reserved. Subject to availability. Rights of modification reserved.

Siemens Aktiengesellschaft www.my-siemens.com

Contents

1

| Safety precautions           | 2  |
|------------------------------|----|
| Phone overview               |    |
| Display symbols              | 6  |
| Getting started              | 7  |
| Switch on, off / PIN entry 1 |    |
| Emergency number (SOS) 1     | 10 |
| Switching on your phone      |    |
| for the first time 1         | 10 |
| General instructions 1       | 11 |
| Standard functions 1         | 12 |
| Security 1                   | 13 |
| Codes 1                      | 13 |
| Calling 1                    | 14 |
| Text entry 1                 | 18 |
| Text modules                 | 21 |
| Phonebook2                   | 22 |
| <new entry=""> 2</new>       | 22 |
| Assign picture2              | 23 |
| Voicedialling 2              |    |
| Groups 2                     | 25 |
| Records, Durat/charges2      | 26 |
| Camera 2                     | 27 |
| Voicemail/CB services        | 29 |
| SMS                          | 30 |
| MMS                          | 32 |
| Message lists/settings       | 34 |
| Surf & fun                   | 35 |
| Internet browser (WAP)       | 35 |
| Games & more                 |    |
| Setup 3                      |    |

| Organiser                    | 45 |
|------------------------------|----|
| Calendar                     | 45 |
| Alarm                        | 45 |
| Notes                        | 46 |
| Missed appointments          | 46 |
| Time zones                   | 46 |
| Extras                       | 47 |
| Alarm clock                  | 47 |
| Calculator                   | 47 |
| Currency conv                | 47 |
| Stopwatch                    |    |
| Countdown                    |    |
| Voice command                | 48 |
| New ringtone                 |    |
| SIM services (optional)      | 49 |
| Fast access key/My menu      | 50 |
| Filesystem                   | 51 |
| Questions & Answers          | 52 |
| Customer Care                |    |
| Care and maintenance         | 57 |
| Product data                 | 58 |
| Battery quality statement    |    |
| Guarantee certificate (UK)   |    |
| Guarantee certificate (IRL)  |    |
| Menu tree                    | 62 |
| SAR - European Union (RTTE)  |    |
| SAR - International (ICNIRP) |    |
| Index                        |    |
|                              |    |

This is a summarised version of the operating instructions. The detailed version is available on the Internet at: www.my-siemens.com/mc60

# Safety precautions

#### Information for parents

Please read the operating instructions and safety precautions carefully before use. Explain the content and the hazards associated with using the phone to your children.

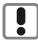

Remember to comply with legal requirements and local restrictions when using the phone. For example, in aeroplanes, petrol stations, hospitals or while driving.

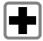

Mobile phones can interfere with the functioning of medical devices such as hearing aids or pacemakers. Keep at least 20cm between phone and pacemaker. When using the mobile phone hold it to the ear which is further away from the pacemaker. For more information consult your doctor.

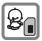

The SIM card may be removed. Caution! Small parts like this could be swallowed by young children.

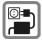

The mains voltage specified on the power supply unit (V) must not be exceeded. Otherwise the charging device may be destroyed.

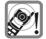

The ringtone (p. 39), info tones (p. 39) and handsfree talking are reproduced through the loudspeaker. Do not hold the phone to your ear when it rings or when you have switched on the handsfree function(p. 15). Otherwise you risk serious permanent damage to your hearing.

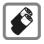

Only use original Siemens batteries (100% mercury-free) and -charging devices. Otherwise you risk serious damage to health and property: The battery could explode, for instance.

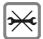

Do not open the phone. Only the battery (100% mercury-free), front and back covers, keypad or SIM card may be replaced. You must not open the battery under any circumstances. Any other changes to this device are strictly prohibited, as they will invalidate the type approval required for operation of the unit.

#### Important:

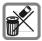

Please dispose of unwanted batteries and phones as permitted by the laws in your country.

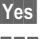

The phone may cause interference in the vicinity of TV sets, radios and PCs.

SIEMENS Original Accessories Use only Siemens original accessories. This will avoid potential risks to health or property and ensure compliance with all relevant regulations.

Improper use will invalidate the guarantee!

## Phone overview

### 1 Call key

4

Displayed/selected phone number /name displayed, take calls. Show last phone numbers dialled in standby mode.

#### 26 On/Off/End key

- Switched off: hold down to switch on.
- · During a conversation or in an application: press briefly to finish.
- · In menus: press briefly to go back a level. Hold down to return to standby mode.
- · In standby mode: hold down to switch off phone.

### ③ Control key top/bottom

#### In lists, messages and menus:

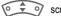

scroll up and down.

#### During a call:

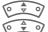

Start adjusting the volume.

Open Addressbook/Phonebook.

#### In standby mode:

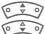

Voice control (hold down).

Open Phonebook.

### ③ Control key left/right

The current functions of this key are shown in the bottom line of the display as Text /symbol (e.g., 🔟).

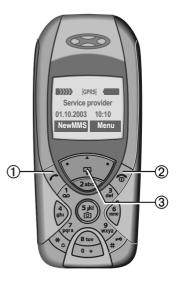

#### ①Integrated antenna

Do not obstruct the phone above the battery cover unnecessarily. This reduces the signal quality.

② Loudspeaker

③Display

④ Input keys

(5) 💮 Camera

Hold down in standby mode: Start camera function (p. 27).

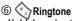

- Hold down in standby mode: switch all audible signals on/off (except alarm).
- Hold down on incoming call: switch off ringtone for this call only.

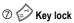

Hold down in standby mode: switch key lock on/off.

#### 8 Plug socket

For charger, headset etc.

- (9) Socket for external antenna
- ① Camera lens

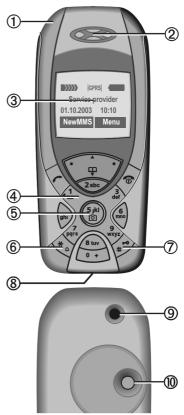

# **Display symbols**

| Display symbols (selection)           |                                                               |  |  |
|---------------------------------------|---------------------------------------------------------------|--|--|
| $\rangle\rangle\rangle\rangle\rangle$ | Signal strength.                                              |  |  |
|                                       | Charging.                                                     |  |  |
|                                       | Battery charge level, e.g. 50%.                               |  |  |
| 6                                     | Phonebook                                                     |  |  |
|                                       | Records                                                       |  |  |
| Ø                                     | Surf & Fun/Service provider<br>portal                         |  |  |
| 1                                     | Organiser                                                     |  |  |
| @                                     | Messages                                                      |  |  |
| $\overline{\mathbb{O}}$               | Camera                                                        |  |  |
| $\bigcirc$                            | Extras                                                        |  |  |
|                                       | File system                                                   |  |  |
| 5/3                                   | Settings                                                      |  |  |
| jŪ                                    | All calls are diverted.                                       |  |  |
| Ŗ                                     | Ringtone off.                                                 |  |  |
| ÐΠ                                    | Short ring (beep) only.                                       |  |  |
| ÷¦€                                   | Ringtone only, if the caller is stored in the Phonebook.      |  |  |
| <b></b>                               | Alarm set.                                                    |  |  |
| ((·                                   | Alarm clock activated.                                        |  |  |
| <b>-</b> 0                            | Keypad locked.                                                |  |  |
| ₽                                     | Message memory full.                                          |  |  |
| メ                                     | No network access.                                            |  |  |
| ABC/<br>Abc/abc                       | Indicates whether upper or lower-<br>case letters are active. |  |  |
| T9Abc                                 | Text input with T9.                                           |  |  |

| GPRS                                                                                                    | Activated and available.   |  |
|----------------------------------------------------------------------------------------------------|----------------------------|--|
| GPRS                                                                                                    | Registered.                |  |
| GPRS                                                                                                    | Temporarily interrupted.   |  |
| GPRS►                                                                                                    | GPRS download.             |  |
| 67                                                                                                    | WAP online.                |  |
| GP<br>←RS                                                                                                 | WAP via GPRS online.       |  |
| 0                                                                                                    | WAP no network.            |  |
| 17                                                                                                    | Auto answer feature on.    |  |
| Organise                                                                                                  | r symbols (selection)      |  |
|                                                                                                    | Memo                       |  |
| 0                                                                                                    | Call                       |  |
| 8.8                                                                                                    | Meeting                    |  |
| ÊÊ                                                                                                    | Birthday                   |  |
| ***                                                                                                    | Anniversary                |  |
| Access with left control key (selection)                                                                  |                            |  |
| $\mathbf{\times}$                                                                                         | Message received.          |  |
| ÌMMŚ                                                                                                    | MMS received.              |  |
| IN:                                                                                                    | MMS notification received. |  |
| 00                                                                                                    | Voice message received.    |  |
| <u>P</u> ))                                                                                               | Unanswered call.           |  |
| Depending on the service provider, some of<br>the symbols shown here may vary from<br>those in the phone, |                            |  |

## **Getting started**

The front and back covers of the casing as well as the keypad can be changed in a matter of seconds - no tools required. Please switch the phone off first:

### Assembling

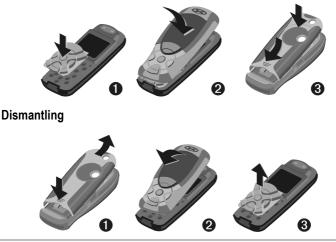

#### Note

Your phone is supplied with a protective file applied to the display and the display cover of the front shell. Remove this film before getting started.

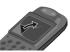

In rare cases the static discharge may cause discoloration at the edges of the display. However this will disappear within 10 minutes.

To avoid damage to the display, the phone should not be used without the top shell.

### Insert SIM card/battery

The service provider supplies you with a SIM card on which all the important data for your line is stored. If the SIM card has been delivered in credit-card size, snap the smaller segment out and remove any rough edges.

Press grooved area  $\mathbb{O}$ , then remove the cover forwards/upwards in the direction of the arrow  $\mathbb{O}$ .

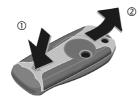

 Place the SIM card into the slot with the contact surface facing downwards. Gently push the holder tab over the SIM card ③ (ensure the bevelled corner is correctly positioned).

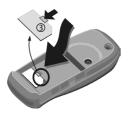

 Insert the battery sideways into the phone ④, then press downwards ⑤ until it engages.

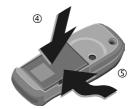

- To remove, press the retaining tab on the side of the battery, then lift the battery out.
- Place cover on phone 

   and then push to the lower edge 

   until it clicks into place.

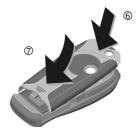

#### Additional information

Please switch off your phone before removing the battery!

Only 3V SIM cards are supported. Please contact your service provider if you have an older card.

SIM card problems .....p. 52

8

### Charge battery

The battery is not fully charged when delivered. Plug charger cable into the bottom of the phone, plug power supply unit into a mains power socket and charge for at least **two hours**.

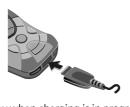

Display when charging is in progress

During charging.

#### Charging time

An empty battery is fully charged after about 2 hours. Charging is only possible within a temperature range of +5 °C to +40 °C.

If the temperature rises/falls 5 °C above/below this, the charge symbol flashes a warning. The mains voltage specified on the power supply unit must not be exceeded.

#### Charge icon not visible

If the battery has been discharged fully the charge icon is not immediately visible when the power supply unit is plugged in. It will appear after up to two hours. In this case the battery is fully charged after 3-4 hours.

#### Only use the power supply unit supplied!

#### Display while in service

Charge level display during operation (empty-full):

A beep sounds when the battery is nearly empty. The charge level of the battery is only displayed correctly after an uninterrupted charging/discharging cycle. You should therefore **not remove the battery unnecessarily** and where possible **not terminate the charging process before completion**.

#### Additional information

The power supply unit heats up when used for long periods. This is normal and not dangerous.

If the battery is removed for longer than 30 seconds, the clock must be reset.

## Switch on, off / PIN entry

### Switch on/off

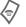

Hold **down** On/Off/End key.

### **Enter PIN**

The SIM card can be protected with a 4- to 8-digit PIN.

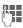

Enter the PIN using the number keys. The characters \*\*\*\* appear to ensure nobody can read your PIN on the display. Correct errors with Clear.

- OK
- To confirm, press the right of the control key. Logging on to the network will take a few seconds.

#### Additional information

| Change P   | IN           | р. 13 |
|------------|--------------|-------|
|            | card barring |       |
| Clock sett | ings         | p. 41 |

# Emergency number (SOS)

#### Only to be used in real emergencies!

By pressing the left side of the control key SOS you can make an emergency call on any network without a SIM card and without entering a PIN (not possible in all countries)

# Switching on your phone for the first time

### Time/date

Set the clock to the right time once at start-up.

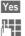

Press.

First enter the date (day/month/year), then the time (24 hours,

including seconds).

OK

Press. The time and date are updated.

### Time zones

Set the time zone for your area.

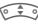

Select the required time zone from list ...

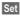

... and set it.

### Signal strength

- Strong reception signal.
- A weak signal reduces the call quality and may lead to loss of the connection. Change your location.

10

## **General instructions**

### User guide

The following symbols are used to explain operation:

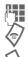

Enter numbers or letters.

On/Off/End key.

Call key.

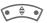

Press control key (left/right).

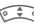

Press control key (top/bottom).

Menu C Displays a function.

Function dependent on service provider, may require special registration.

### Without SIM card

If you switch on the phone **without** a SIM card you can still use some phone functions.

Menu

The functions are displayed.

SOS Emergency, SOS.

### Menu controls

The steps needed to reach a function are shown in a **condensed form** in this user guide.

For example,

To display call list for missed calls in condensed form:

Menu → 🗐 → Calls missed

This comprises the following steps:

- Menu Open main menu.
- Select , then select the Calls missed function.

Select

Confirm.

### Standby mode

Very often function descriptions begin in standby mode.

The phone is in **standby mode** and is **ready for use** when the name of the service provider appears on the display.

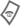

Hold down the On/Off/End key to return to standby mode from any situation.

# **Standard functions**

### **Option menus**

Menu functions are made available in options menus. A selection of functions that occur frequently is shown here.

| Options               | Open menu.                                                                                     |
|-----------------------|------------------------------------------------------------------------------------------------|
| Edit                  | Open the entry to edit.                                                                        |
| Capacity              | Display available capacity.                                                                    |
| View                  | Display entry.                                                                                 |
| Delete/<br>Delete all | Delete entry/delete all<br>entries after confirmation.                                         |
| New entry             | Create new entry.                                                                              |
| Send MMS              | Send entry as MMS message.                                                                     |
| Send                  | Dial number or select from the Phonebook, then send.                                           |
| Save                  | Store entry.                                                                                   |
| Sort                  | Set sort criteria (alphabetical, type, time).                                                  |
| Text input<br>(p. 18) | T9 preferred:<br>Activate/deactivate T9 input.<br>Input language: Select<br>language for text. |
| Rename                | Rename selected entry.                                                                         |

### Highlighting mode

With some applications (e.g. Phonebook) one or more entries in a list can be highlighted to perform multiple functions at once.

| Options<br>Mark text | Open menu.<br>Activate highlighting<br>mode. |   |
|----------------------|----------------------------------------------|---|
|                      | 团 Phonebook                                  | ρ |

| LUEI | Phonepo | ok D      |
|------|---------|-----------|
|      | Anne    |           |
|      | Barbara |           |
| <    | Carol   |           |
| 0    | ptions  | Mark text |

If an **unmarked** entry is selected, this can be highlighted:

| Mark text | The current entry is |
|-----------|----------------------|
|           | highlighted.         |

If a **highlighted** entry is selected, the highlighting can be deleted:

Unmark Unmark the current entry.

Additional highlighting functions:

| Mark all         | Highlight all entries.                     |
|------------------|--------------------------------------------|
| Unmark all       | Delete highlighting on all marked entries. |
| Delete<br>marked | All selected entries are deleted.          |

Security

# Security

Menu  $\rightarrow$  5/<sup>S</sup>  $\rightarrow$  Security  $\rightarrow$  Select a function

The phone and SIM card are protected against misuse by several security codes.

Keep these confidential numbers in a safe place where you can access them again if required.

### Codes

### PIN control

You can stop the PIN prompt being activated when the phone is switched on, but you then risk unauthorised use of the phone.

Select

Press, then enter PIN and confirm with OK.

Change

Press and confirm with OK .

### Change PIN

You can change the PIN to any 4- to 8-digit number you find easier to remember.

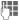

Enter current PIN and confirm with OK .

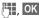

Enter new PIN.

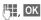

Reenter new PIN.

#### Change PIN2

(Display only if PIN2 is available). Proceed as with **Change PIN**.

#### Chg.phonecode

(Change phone code)

You define the phone code (4-8 digits) the first time you call up a protected function. It is then valid for all phone-code protected functions.

### Clear SIM card barring

If the PIN is entered incorrectly three times, the SIM card is barred. Enter the PUK (MASTER PIN), provided by your service provider with the SIM card, according to instructions. If the PUK (MASTER PIN) has been lost, please contact your service provider.

# Preventing accidental activation

Even if PIN control is deactivated confirmation is required to switch on the phone. This prevents the phone from being switched on accidentally, e. g. when carried in a pocket or whilst you are on an aircraft.

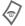

Hold **down**, then confirm with **OK** . The phone switches on.

# Calling

### Dialling with number keys

The phone must be switched on (standby mode).

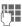

Enter number (always with area code/international dialling code).

**Clear** A **short** press clears the last digit, a **long** press clears the entire phone number.

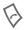

Press the Call key. The displayed phone number is dialled.

### End call

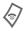

Press the End key **briefly**. Press this key even if the person on the other end of the line has hung up first.

### Set volume

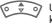

Use the top of the control key to start adjusting the volume. Then press top/bottom to adjust the volume as required (only possible during a conversation).

If a Car Kit is used, its volume setting will not affect the usual setting on the phone.

### Redial

To redial numbers that were dialled previously:

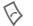

Press the Call key once.

Pick out the required phone number from the list, then to dial ...

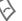

Press ...

### If the number is busy

### Auto. redial

Auto dial Press. The phone number is automatically dialled ten times at increasing time intervals.

### Or

### Call back

c8!

Call back Press. Your phone rings when the busy number is free.

### Reminder

Prompt Press. A beep reminds you to redial the displayed phone number after 15 minutes.

#### International dialling codes $\overbrace{0}^{\bullet}$ Hold down until a "+" is

+List Press and select country.

### Accept call

The phone must be switched on (standby mode). An incoming call will interrupt any other use of the phone.

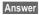

Press.

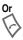

Press.

A phone number transmitted by the network is displayed or the corresponding name if it is contained in the Phonebook (p. 22). A picture may also appear (settings p. 23).

### **Reject call**

| Rei | ect |
|-----|-----|
| ING | COL |

Press. To divert call, see p. 40.

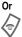

Press briefly.

#### Warning!

Please make sure you have accepted the call before holding the phone to your ear. This will avoid damage to your hearing from loud ringtones.

#### Additional information

| []·)) Missed  | calls         | p. 26 |
|---------------|---------------|-------|
| Accept call   | using any key | p. 40 |
| Switch off ri | ingtone       | p. 39 |

### Handsfree

You can put the phone down during a call. You can then hear the caller via the loudspeaker.

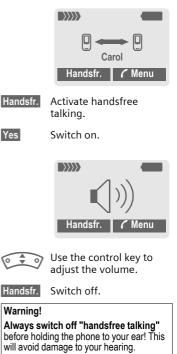

7 menu Call menu .....p. 17

### Swapping calls

• You can call another number during a call.

( menu Open call menu

Hold Put current call on hold.

Now dial the new phone number. When the new connection is established:

🜈 menu Open call menu

Swap

Swap back and forth between both calls.

- You are advised during a call that there is another call waiting by a special "call waiting" tone (p. 40).
- Swap Accept the waiting call and put the current call on hold. To swap between the two calls, see above.

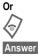

End the current call.

Accept new call.

### Conference

- Call up to 5 parties and link them together in a conference call. When a call is established:
- 🕻 menu
  - Open menu and select Hold. The current call is put on hold.

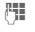

Now dial a new number. When the new connection is established ...

🌈 menu

...open menu and select **Conference**. The held call is joined.

Repeat procedure until all participants are linked together (up to 5 participants).

### End

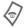

All calls in the conference are ended simultaneously when the End key is pressed.

### Call menu

/ menu

The following functions are only available during a call: Open menu

| r menu Ope             | n menu.                                                                                                    |
|------------------------|----------------------------------------------------------------------------------------------------|
| Hold                   | (p. 16)                                                                                                    |
| Microphone on          | If the microphone is<br>switched off the person<br>on the other end of the<br>line cannot hear you<br>(muting).<br>Also: Hold <b>down</b> . |
| Handsfree              | (p. 15)                                                                                                    |
| Volume                 | Adjust handset volume.                                                                                                    |
| Conference             | (p. 16)                                                                                                    |
| Durat/charges          | Display call duration and<br>(if set, p. 26) costs<br>accruing during the call.                                                             |
| Send DTMF              | Enter numbers, e.g., for remote access to an automatic answering machine.                                                                   |
| Call<br>transfer < 8 ! | The original call is joined<br>to the second one.<br>For you, both calls are<br>now ended.                                                  |
| Main menu              | Access to main menu.                                                                                                    |
| Call status            | List all held and active<br>calls (e .g. conference<br>call participants).                                                                  |

### Babysitter

If this is active, only one number can be dialled.

### Switch on

Menu

(**1**-)

 $\rightarrow$  5/<sup>S</sup>  $\rightarrow$  Security ➡ Babysitter

Select Press.

Enter phone code.

The phone code (4- to 8-digits) is set by you and entered at the first security setting.

Please note this code down

(see also p. 13).

OK

Confirm input.

Change Press.

\_\_\_→/#+ Select phone number from Phonebook (p. 22) or enter new number.

e.

OK Confirm "On".

### Apply

To dial, hold down the right of the control key.

### Switch off

|        | Press <b>down</b> . |
|--------|---------------------|
|        | Enter phone cod     |
| OK     | Confirm input.      |
| Change | Press.              |
| OK     | Confirm "Off".      |

# Text entry

### Text entry without T9

Press number key repeatedly until the required letter appears. After a brief interval the cursor will advance. Example:

- Zabc
- Press **once briefly** to type the letter **a**, twice to type **b** etc.

Hold down to write the number.

- Ä,ä,1-9 Umlauts and numbers are displayed after the relevant letters.
- Clear Press briefly to delete the letter before the cursor, hold down to erase the whole word.

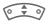

Move the cursor (forwards/back).

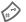

Press briefly: Swap between abc, Abc, <sup>T9</sup>abc, <sup>T9</sup>Abc, <sup>T9</sup>ABC, 123. Status shown in top line of display.

Hold down: All input modes are displayed.

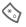

Press briefly: Special characters are shown.

Hold down: Open input menu.

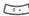

#### Press once/repeatedly:

.,?!'"0-()@/:\_

Hold down: Writes 0.

Writes blank. Press twice = jumps a line.

### **Special characters**

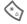

Press **briefly**. The symbols chart is displayed:

| 1) | ż | i  | _ | ; | ! | ? | , |   |
|----|---|----|---|---|---|---|---|---|
| +  | - | "  | , | : | ( | ) | 1 | * |
| ¤  | ¥ | \$ | £ | € | & | # | 1 | @ |
| [  | ] | {  | } | % | ~ | < | = | > |
| Ι  | ٨ | §  | Г | Δ | Θ | ٨ | Ξ | П |
| Σ  | Φ | Ψ  | Ω |   |   |   |   |   |

1) Line break

Navigate to characters.

Select Press.

### Input menu

With text input:

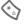

Press **down**. The input menu is displayed:

Text format (SMS only)

Input language

Mark text

Copy/Add

### Text entry with T9

"T9" deduces the correct word from the individual key entries by making comparisons with an extensive dictionary.

### Activate, deactivate T9

Options

Open text menu.

Text input Select.

T9 preferred

Select

Change

Activate T9.

### Select Input language

Select the language in which you want to compose your message.

Options

Open text menu. Text input Select.

Input language

Select.

Select Confirm, the new language is set. Languages with T9 support are marked with the T9 symbol.

### Write a word using T9

Since the display changes as you proceed.

#### it is best if you finish a word without looking at the display.

Simply press the keys once only where the relevant letter is located. For "hotel", for example:

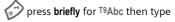

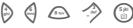

| $\wedge$   |
|------------|
| <b>~</b> . |
|            |

Press. A blank ends a word

Do not use special characters such as Ä but rather use the standard characters, e.g. A; T9 will do the rest for you.

#### Additional information

| 0+    | Set a full stop. A word is<br>concluded if it is followed by a<br>space. Within a word, a full<br>stop represents an<br>apostrophe or hyphen: |  |
|-------|----------------------------------------------------------------------------------------------------|--|
|       | e.g. provider.s = provider's.                                                                                                    |  |
| 0 Å 0 | Go to the right. Ends a word.                                                                                                    |  |
|       | Press briefly: Swap<br>between: abc, Abc, <sup>T9</sup> abc,<br><sup>T9</sup> Abc, 123. Status shown in<br>top line of display.               |  |
|       | Hold down: All input modes are displayed.                                                                                                    |  |
| *     | <b>Press briefly:</b> Select special characters (p. 18).                                                                                      |  |
|       | Hold down: Open input menu (p. 18).                                                                                                    |  |

### **T9 word suggestions**

If several options are found in the dictionary for a key sequence (a word), the most probable is displayed first. If the word you want has not been recognised, the next suggestion from T9 may be correct.

The word must be highlighted . Then press

ป์ย์เ

again. The displayed word is replaced with a different word. If this word is also incorrect, press

**เ**ลโ ไวโ ไรเ

again. Repeat until the correct word is displayed.

If the word you want is not in the dictionary, it can also be written without T9.

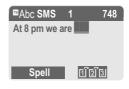

To add a word to the dictionary:

Spell Se

Select.

The last suggestion is deleted and the word may now be entered without T9 support. Press Save to add it automatically to the dictionary.

### Correct a word

Words written with T9:

Move left or right, word by word, until the required word is highlighted.

៧ខាំ

Scroll through the T9 word suggestions again.

Clear Deletes the character to the left of the cursor **and** displays a new possible word!

Words not written with T9:

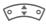

Move letter by letter to the left/right.

Clear

Deletes the letter to the left of the cursor.

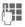

Letters are inserted at the cursor position.

### Additional information

Within a "T9-word", individual letters may not be edited without first removing the T9-status. In most cases it is better to rewrite the complete word.

T9® Text Input is licensed under one or more of the following: U.S. Pat. Nos. 5,818,437, 5,953,541, 5,187,480, 5,945 928 and 6,011,554; Canadian Pat. No. 1,331,057; United Kingdom Pat. No. 2238414B; Hong Kong Standard Pat. No. HK0940329; Republic of Singapore Pat. No. 51383; Euro.Pat. No. 0 842 463 (96927260.8) DE/DK, FI, FR, IT, NL, PT, ES, SE, GB; and additional patents are pending worldwide.

### Text modules

Text modules can be stored in the phone for adding to your messages (SMS, MMS).

### Write text modules

| Menu | → | @ | ≯ | Text | modules |
|------|---|---|---|------|---------|
|------|---|---|---|------|---------|

Options Select New text.

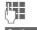

Write text module.

Options Select Save.

Accept the default name or give it a new name, then save with **OK**.

### Use text modules

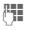

Write message (SMS, MMS).

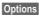

Open text menu.

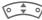

Select Text modules.

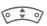

Select text module from the list.

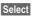

Confirm. The text module is displayed.

OK

Confirm. The text module is inserted in the message to the right of the cursor.

# Phonebook

Enter frequently used phone numbers in the Phonebook with a special name. If a phone number is stored with a name, it appears on the display when you are called. You can assign important phone numbers to different groups.

### <New entry>

Open Phonebook (in standby mode).

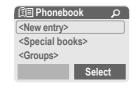

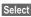

Display input fields.

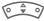

Select input fields.

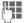

Fill in input fields. The maximum number of characters available is shown at the top of the display.

Number:

Always enter phone number with dialling code. An entry is not saved without a phone number.

Name:

Enter first and/or last names.

E-Mail:

Enter e-mail address for MMS (up to 50 addresses).

Group:

Default: No group

Change Entries can be organised by groups (p. 25) e.g.: Family, Friends, Office, VIP...

Location:

Default: SIM

Specify where to save the group: Mobile, SIM, Protected SIM (p. 24).

Record no.:

Each entry is automatically assigned a record number. You can also dial using the record number (p. 23).

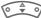

Change the record number.

Save

Press to store the new entry.

#### Additional information

Entries are not saved without phone numbers.

| +List   | International dialling codep. 14 |
|---------|----------------------------------|
| Text er | ntryp. 18                        |

### Call (search for an entry)

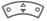

Open Phonebook.

Select a name with the first letter and/or scroll.

Enter record number.

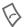

Number is dialled.

### Call using record no.

A record number is automatically assigned to every new entry in Phonebook.

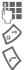

Press.

Press.

### Change entry

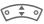

Select entry in Phonebook.

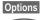

Press and select Edit. Select input field required.

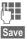

Make change.

ive

Press.

### Phonebook options

The following functions are available, depending on the current situation. Special functions:

| Options Op        | en menu.                                                     |
|-------------------|--------------------------------------------------------------|
| Voicedialling     | Record or change voice<br>dialling for an entry.<br>(p. 24). |
| Picture           | Assign a picture to a<br>Phonebook entry.                    |
| Send SMS          | Send as a Phonebook entry or text.                           |
| (For standard for | unctions see p. 12)                                          |

## Assign picture

Assign a specific picture or photo to Phonebook entries. This picture will appear in the display when there is a call from this number.

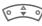

Open Phonebook and select an entry.

Options O

Open menu and select **Picture**. Select a picture.

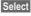

The picture is displayed.

Select

The picture is assigned to the phone number. It appears with a 🕑 symbol in the Phonebook.

### <Special books>

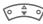

Open Phonebook (in standby mode).

<Special books> Select

### <Own numbers>

Enter "own" phone numbers in Phonebook (e.g., fax) for information.

#### <Service numb.>/ <Info numbers>

There might be phone numbers saved in your Phonebook that have been provided by your service provider.

### <SIM phonebook>

Entries stored in the Phonebook on the SIM card can also be used on other GSM phones.

### <Protected SIM>

c8!

On special SIM cards, phone numbers can be stored in a protected location. PIN2 is required for editing (p. 13).

See also function Only 🗗 (p. 43).

### <Mobile>

Phonebook entries are stored in the phone memory when the SIM card memory is full.

### Voicedialling

You can dial numbers by voice command. Up to 20 voice recordings can be saved in the phone for voice dialling or voice commands (not on SIM card).

### Make a recording

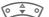

Open Phonebook.

Select entry.

Options Open menu.

Voicedialling Select.

Start

Start recording.

A short signal sounds. Now say the name and **repeat** it when prompted by a beep. A further beep confirms the recording, which is saved automatically.

$$\mathcal{E}$$

Identification of entries in the Phonebook that have voice dialling.

### Apply voice dialling

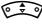

Press **down** (in standby mode).

Now state the name; the number is dialled.

### Groups

Eight groups are specified in your phone to enable you to arrange your Phonebook entries clearly. You can rename these.

Open Phonebook (in standby mode).

<Groups> Select (the number of entries is listed behind the group name).

| 🗊 Groups   |        |
|------------|--------|
| YY Leisure | (5)    |
| 🛇 Private  | (23)   |
| S Business | (11)   |
| Rename     | Select |

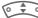

Select group.

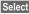

Open group.

### <New entry>

• Insert an entry from the Phonebook.

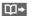

Open Phonebook.

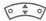

Select entry.

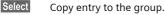

Create new entry.

Select

Create a new Phonebook entry (the selected group is the default).

### Change group name

Rename Select and enter a new name.

#### Additional information

No group: Contains all Phonebook entries that do not belong to a group (name cannot be changed).

SMS to group.....p. 31

### **Ringtone for group**

Assign a ringtone to a group that plays when one of its members calls you.

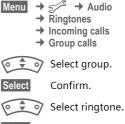

Confirm.

Select

# Records, Durat/charges

### Records

Your phone stores the phone numbers of calls for convenient redialling.

Menu 🔿 🖨

Select

Press.

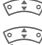

Select call list and press Select .

Select phone number.

Dial phone number.

#### Calls missed

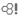

Ν

The phone numbers of calls that you have received but not answered are stored for call back purposes.

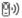

Symbol for a missed call.

### Calls received

-8!

Accepted calls are listed.

#### Calls dialled

Access to the last numbers dialled.

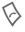

Fast access in standby mode.

#### Erase records

The records are deleted.

#### Call list menu

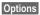

Edit entries.

### **Durat/charges**

You can display the charges and the duration of calls and set a unit limit for outgoing calls.

Menu → 📋 → Durat/charges

Select a function:

Last call, All outg. calls, All incoming, Remain. units

| Select | Display data.  |
|--------|----------------|
| Reset  | Clear display. |
| OK     | End display.   |

### Charge settings

| lenu | → | 9 -   |    | Durat/charges |
|------|---|-------|----|---------------|
|      | ≯ | Charg | je | sett.         |

Conv. (PIN2 prompt).

Currency for charge display.

| Personal rate (PIN2 prompt). | -81 |
|------------------------------|-----|
| Charges per unit/period.     |     |

A/c limit (PIN2 prompt).

Fix a credit/usage period on a special SIM card.

#### Auto display

Display duration and charge automatically at end of each call.

26

27

## Camera

Photos you have taken with the integrated camera may be viewed, saved,

- used as wallpaper, startup and shutdown animation and screensaver, and
- sent as an MMS message.

### Switch on

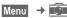

#### Or

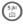

Hold down (in standby mode).

### Shot

The current (preview) image is displayed.

At the top left of the display, information on the brightness setting for the shot is shown, and on the right the number of shots possible at the selected resolution. The number of possible shots also depends on the size of the image (required memory space). A shot (especially at high resolution) requires a few seconds to be processed and saved.

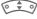

Setting the brightness.

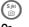

Press to take a photo.

Photo

As the shot is taken, you will hear an advisory tone. The photo is saved automatically with a time stamp as its name (to change the name, p. 28).

#### After taking the photo:

| View pic. | View shot.  |
|-----------|-------------|
| Delete    | Delete shot |

### Shot options

Ontions

| Options            | Open menu.                                                                                                    |
|--------------------|----------------------------------------------------------------------------------------------------|
| View<br>pictures   | The saved photos are<br>displayed on the phone at a<br>resolution of 101 x 80 pixels.<br>To display them at a higher<br>picture quality (See Picture<br>quality below), you must<br>transfer them to PC. |
| Picture<br>quality | Setting the picture quality<br>(pixel resolution).<br>Prem. 352x288 (CIF).<br>High 320x240 (QVGA).<br>Med. 176x144 (QCIF).<br>Low 160x120 (QQVGA).                                                       |
| Brightness         | Set with: 💽                                                                                                    |

| White                                                                              | Automatic, Indoor,              | Options 0   | Open menu.                                                                             |
|------------------------------------------------------------------------------------|---------------------------------|-------------|----------------------------------------------------------------------------------------|
| balance                                                                            | Outdoor<br>Set with: (          | Send MMS    | Send photo as MMS (p. 32).                                                             |
| Info                                                                               | Displays help text              | Send to     | Save the photo in the                                                                  |
| Photo album<br>Options Open menu.                                                  |                                 | Album <8    | personal album your<br>service provider makes<br>available for you on the<br>Internet. |
| View pictu                                                                         | Open menu.                      |             | The provision and                                                                      |
| view pictu                                                                         | Select.                         |             | description of this facility                                                           |
|                                                                                    | Scroll through photos<br>taken. |             | depends on your service<br>provider.                                                   |
|                                                                                    | laken.                          | Full screen | Switch to full screen mode.                                                            |
| Photo op                                                                           | otions                          |             | Also with                                                                              |
| You can                                                                            |                                 | Zoom        | Enlarge image section.                                                                 |
| <ul> <li>use the displayed photo as<br/>wallpaper, startup and shutdown</li> </ul> |                                 |             | Navigation using 💽 🔹 🔊 and 💽                                                           |
| animat                                                                             | ion and screensaver, and        | Set as      | Use current photo as                                                                   |
| • send it as an MMS message.                                                       |                                 |             | wallpaper, startup or<br>shutdown animation or                                         |

Attributes

File system

Additional notes

longer than a minute.

Rename

screensaver.

quality.

photos.

name. (For standard functions see p. 12)

If Please wait appears in the display, the telephone's memory is being reorganised to make the most efficient use of the storage capacity. This operation may take

Information about picture

Open to select saved

Give the photo a new

### Voicemail/CB services

Menu

→ 1 → Setup → Voice message

Most service providers offer you an external answering service. A caller may leave a voice message for you in this mailbox

- · if your phone is switched off or not ready to receive,
- if you do not want to answer,
- if you are making a phone call (and Call waiting is not activated, p. 40).

You may have to register for this service with the service provider and enter the settings manually.

### Settings

021

The service provider supplies you with two phone numbers:

#### Save mailbox number

Call this phone number to listen to the voice messages left for you.

Menu

→ 1021 → Setup → Voice message

Enter mailbox number and confirm with OK.

#### Save call divert number

Calls are diverted to this phone number (see also p. 40).

- Menu
- $\rightarrow$  5/<sup>3</sup>  $\rightarrow$  Phone setup → Divert
  - → e. q., Unanswered → Set

Dial divert number and register it at the network with OK. Divert will be confirmed after a few seconds (see also p. 40).

### Listening to message

2

A new voice message can be announced as follows:

An 💿 icon with beep or 🞯 a text message announces a new voice mail or you receive a call with an automatic announcement. Dial into vour mailbox and listen to vour message(s).

100

Hold down (if necessary enter mailbox number once only). Confirm with OK and Mailbox depending on your service provider.

### CB services

Menu → 1021 → Setup → CB services

Some service providers offer information services (info channels). If reception is activated, your "Topic list" will supply you with messages on the activated topics.

# SMS

You can transmit and receive very long messages (up to 760 characters) on your phone. They are automatically composed of several "normal" SMS messages (note higher charges).

Additionally you can insert pictures and sounds in an SMS.

Depending on the service provider, e-mails and faxes can also be sent and e-mails received via SMS (change setting if necessary, p. 34).

# Writing and sending text messages (SMS)

Menu

→ 🞯 → New SMS

Write text (Text entry with

**T9**, p. 19).

Clear Press briefly to delete letter by letter, hold down to delete an entire word.

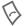

OK

Press.

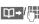

Dial number or select from the Phonebook.

Confirm. The SMS is sent to the service centre for transmission.

### Text options

| Options Ope                        | n text menu                                                                     |
|------------------------------------|---------------------------------------------------------------------------------|
| Save                               | Save composed text in draft list.                                               |
| Picture&sound                      | Add pictures,<br>animations and sounds<br>into message (see<br>following text). |
| Text modules                       | Insert text module (p. 21).                                                     |
| Format                             | Line feed                                                                       |
|                                    | Small font, Medium<br>font, Large font                                          |
|                                    | Underline                                                                       |
|                                    | Def. alignment, Left,<br>Right, Centre                                          |
|                                    | Mark text (highlight text using control key)                                    |
| Clear text                         | Delete the whole text.                                                          |
| Insert from                        | Insert entry from<br>Phonebook.                                                 |
| Send via                           | Select an SMS profile for transmission (p. 34).                                 |
| (For standard functions see p. 12) |                                                                                 |

### Special functions

Options

Open menu.

#### SMS to group

You can send an SMS message as a "circular" to a recipient group.

Send

Select.

Group The list of groups is displayed. Select and open group, select group members and send SMS.

#### Picture&sound

Insert pictures and sounds into message.

Picture&sound

Select. The menu contains:

Fix animations. Fix sounds. Own anim., Own pictures. Own sounds

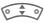

Select area, then select the required entry and confirm.

#### Additional information

| Insert special charactersp. 18 |
|--------------------------------|
| SMS profilep. 34               |

### **Receive/read SMS**

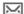

Arrival of new SMS announced on display. To read the SMS press the left control key.

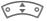

Scroll through message line by line.

Reply

Function for replying directly.

Other functions for editing SMS can be found under Options.

### SMS archive

Menu → @ → SMS archive

The list of SMS messages stored in the phone is displayed.

# MMS

The Multimedia Messaging Service enables you to send texts, pictures (also photos) and sounds in a combined message to another mobile phone or to an e-mail address. All elements of an MMS message are merged to form a "slide show".

Depending on your phone's settings, you will receive either the complete message automatically or notification that an MMS has been saved in the network, giving sender and size details. You may then download it to your phone to read it.

Ask your service provider whether this service is available. You may need to register for this service separately.

# Writing/sending MMS messages

An MMS consists of the address header and the content.

| Menu - 🤍 - | Menu | - | @ | - | ľ |
|------------|------|---|---|---|---|
|------------|------|---|---|---|---|

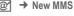

#### Input fields:

- To: Difference Phone number/e-mail address of recipient(s).
- Subject: Enter MMS heading (up to 40 characters).
- Picture: Press Insert again. The picture list is opened for selection.

#### Additional information

You can also easily send an image by MMS immediately after taking it with the camera (p. 27)

- Text: Press Edit again. Write text with the help of T9.
- Sound: Press Insert again.

File system You can now select a stored melody (see also p. 51).

New sound: Record new tones, for sending by MMS only (see below).

Slide duration:

Enter length of display for individual pages (minimum 0.1 seconds).

#### New recording

The phone records via its microphone.

- Record Start recording. The current recording duration and available time remaining are displayed.
- Stop Plav

Save

- End recording.
- Replay recording.
- Save. To give the recording its own name, the description Clear.

OK

Save.

#### Attach extra pages

Options

Open menu.

New slide Select.

#### Attach business card

Options Open menu.

Extras Select.

Scroll to Businesscard.

Open menu.

Ш⇒

Attach business card.

#### Attach appointment

Options Extras

Select.

• <del>\$</del> •

Scroll to Appointment.

5 Import appointment from calendar.

### Send MMS

Options

Open menu.

Send Select.

### **Receive/read MMS**

- MMS/IN
  - Indicates Recept/notification of an MMS. Press the left control key to read the MMS or notification.

Depending on the setting, (p. 34) the

- complete MMS is received
- or the notification is opened. Press Receiving to receive the complete MMS, with Play automatic presentation of the MMS. Cancel using any key.
- Open attachments using Options and Attachments .
- Open images and tones using Options and Content.

Other functions for editing MMS can be found under Options.

# Message lists/settings

All SMS and MMS messages are saved in four different lists:

### Inbox

Menu → 🞯 → Inbox → MMS/SMS

The list of SMS and MMS messages and notifications received is displayed. To receive an MMS subsequently, open notification and press Receiving.

### Draft

Menu → @ → Draft → MMS/SMS

The list of stored drafts is displayed.

### Unsent

Menu → @ → Unsent → MMS/SMS

The list of MMS messages not yet successfully sent or not yet completely sent concatenated SMS messages is displayed.

### Sent

Menu → @ → Sent → MMS/SMS

The list of sent SMS or MMS messages is displayed.

# SMS profiles, MMS profiles

Menu → @ → Setup → SMS/MMS

Profiles have to be created for SMS and MMS. The transmission characteristics are defined in these. The data for these may already have been entered. If not, you can obtain this from your service provider. Additional information is available in the comprehensive operating instructions on the Internet at:

#### www.my-siemens.com/mc60

# Surf & fun

### Internet browser (WAP)

Get the latest information from the Internet that is specifically adapted to the display options of your phone. In addition, you can download games and applications to your phone.

#### Note

Depending on your service provider, you may have direct access to its portal instead of the Surf&Fun menu option. Contact your service provider for details of the services offered on the portal. In this case, you will find the Internet and Games & more menu options in the (D) Extras, p. 47 menu.

### Internet access

**c**8!

Menu → Ø → Internet

The browser is activated as soon as you call up the function.

If necessary, configure how WAP access should be established (see browser menu, Setup, Start with...).

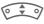

Select the function from the start menu.

Select

Confirm.

### End connection

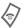

Hold **down** to terminate the connection and close the browser.

#### Additional information

| @              | Browser menu.                                                        |
|----------------|----------------------------------------------------------------------|
| Ø! 📚 🕻         | Offline / Online.                                                    |
| GP<br>GP<br>GP | GPRS Online.                                                         |
| •              | No network.                                                          |
|                | Select special characters, such as $@, \sim, \setminus$ , see p. 18. |
| 0 +            | Press repeatedly for:                                                |

### WAP profiles

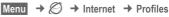

### Activate WAP profile

You can change the current profile each time you access the Internet.

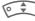

Select profile.

Select

Activate. The current profile is selected.

#### Set WAP profile

Up to 5 WAP profiles can be configured (may be barred by your provider). The entries may vary depending on the service provider:

Select profile.

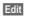

Open to configure, then fill in the data fields.

To select the connection profile, see **Data services**, p. 42.

36

# Games & more

Download games and other applications. Once you have selected a game or application you can start to download it. Then you can use the application. Applications and games can be found at: wap.my-siemens.com or on the Internet under www.mysiemens.com/city

## Games and applications

Stored applications and links are found in the folder:

Menu → 🕢 → Games & more

Different functions are available depending on which entry is highlighted:

#### Se game/application offline

Select

Application ready to run immediately.

#### 📩 Load game/application online

Select Just descriptive file; application yet to be loaded.

#### C Load link (optional)

Internet

The selected Internet page is loaded.

Useful for many games (Virtual Joystick):

instigation. The purchaser bears sole risk for the loss of, damage to, and any defects arising in, this device or the applications and for any direct damage or consequential damage of whatever nature resulting from the use of this application. For technical reasons, such applications and subsequent enabling of certain functions are lost in the event of the device being replaced/resupplied and may be lost if it is repaired. In such cases, the buyer is required to download or release the application again. Please ensure that your phone has Digital Rights Management (DRM) so that individual applications downloaded via WAP are protected from unauthorised reproduction. These applications are then

exclusively intended for your phone and cannot be transferred from this even to create a backup.

Siemens does not warranty, guarantee or accept

any liability for the customer's ability to download

or enable applications again or to do so free of charge. Where technically possible, back up your

applications to PC using the Siemens Data

You can use WAP to download applications (e.g. ringtones, games, images, animations) from the

Internet. Downloading or running applications will

installed on your Java<sup>™</sup>-enabled mobile phone.

Siemens excludes all warranty and liability claims

not affect or change the software already

in respect of or in connection with any

applications subsequently installed by the customer and any software not included in the

original delivery package. This also applies to

functions enabled subsequently at the customer's

Exchange Software (to download from the www.my-siemens.com/mc60).

Internet:

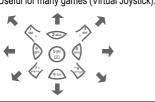

# Setup

# Profiles

Several settings can be stored in a phone profile in order, for example, to adapt the phone to the surrounding level of noise.

• Five standard profiles are provided with default settings. They can be changed however:

Normal envi., Quiet environ., Noisy environ., Car Kit, Headset

- You can set two personal profiles (<Name>).
- The special profile Aircraft mode cannot be changed.

Menu → 5 → Profiles

## Switch on

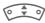

Select default profile or personal profile.

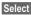

Switch on profile.

## Setup

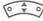

Select profile.

Options Open menu, then select Change sett. . The list of available functions is displayed.

## Car Kit

If a Siemens original Car Kit is used the profile is activated automatically as soon as the phone is inserted into the cradle (p. 44).

## Headset

If an original Siemens headset is used the profile is activated automatically as soon as the headset is in operation.

## Aircraft mode

All alarms (appointments, alarm clock) are deactivated. This profile **cannot be modified**. The phone will switch off automatically if you select this profile.

#### Switch on

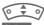

Scroll to Aircraft mode .

Select

Switch on profile. A security prompt must be confirmed. The phone switches itself off automatically.

#### Normal mode

When you switch on your phone again, the previously set profile will be reactivated automatically.

# Display

38

Menu  $\rightarrow$  5<sup>-/2</sup>  $\rightarrow$  Display  $\rightarrow$  Select function.

#### Language

Set the language of the display text. 'Automatic' will set the language of your home service provider.

To return to this language in standby mode:

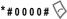

## Text input

See also p. 19.

#### T9 preferred

Activate/deactivate intelligent text entry.

#### Input language

Select language for text entry. Languages with T9 support are marked with the T9 symbol.

## Wallpaper

Set wallpaper graphic for display.

## Logo

Choose picture to be displayed instead of the provider logo.

## Colour scheme

Select colour scheme for the entire user interface

#### Screensaver

The screensaver shows a picture in the display when a period set by you has elapsed. The function is ended by an incoming call or by pressing any key. Other screensavers: www.my-siemens.com/screensaver

## Start up anim.

Shown when the phone is switched on. Additional animations: www.my-siemens.com/animations

## Shutdn anim.

Shown when the phone is switched off.

## Own greeting

Enter greeting to be displayed when phone is switched on.

## **Big letters**

You can choose between two font sizes for the display.

#### Illumination

Set display light brighter/darker.

## Contrast

Set display contrast.

# Audio

Menu  $\rightarrow$  5<sup>-/2</sup>  $\rightarrow$  Audio  $\rightarrow$  Select function.

You can set the tones to suit your needs.

## **Ringer setting**

Activate/deactivate the ringtone or reduce it to a short beep.

## Silent alert

Activate/deactivate the silent alert (functions in addition to ringtone). The silent alert is activated if the highest volume is set for the ringtone. This is to remind you **not to hold the phone to your ear when ringing** in order to avoid damaging your hearing.

#### Volume

Set different volumes for types of call/functions.

#### Warning!

Please make sure you have accepted the call before holding the phone to your ear. This will avoid damage to your hearing from loud ringtones.

## **Ring tones**

Set the ringtones for call types/functions separately or record a new ringtone. Additional ringtones: www.my-siemens.com/ringtones

## Call screening

Only calls from numbers that are in the Phonebook or in a predefined group are signalled. Other calls are only displayed. If you do not accept these calls, they are diverted to your mailbox (if set, p. 40).

- **+**₽
- Screen display in standby mode:

call screening is activated.

## Key tones

You can set the type of acoustic key tone:

Click or Tone or Silent

## Minute beep

During the call, you will hear a beep once a minute as a reminder.

#### Info tones

Set service and alarm tones.

39

# Keys

Menu  $\rightarrow 5^{/3} \rightarrow Keys$  $\rightarrow$  Select function.

#### Any to answer

Incoming calls can be accepted by pressing any key (except for ).

## Auto key lock

If activated, the keypad is locked automatically if no key has been pressed for one minute in standby mode. This prevents the phone from being used accidentally. However, you can still be called and you can still make an emergency call.

#### Additional information

The keypad can also be directly locked and unlocked in idle state.

In each case:

Hold down .

## Key tones

You can set the type of acoustic key tone:

Click or Tone or Silent

# Phone setup

Menu

→ 5/<sup>3</sup> → Phone setup
→ Select function.

## Call waiting

c8!

If you are registered for this service, you can check whether it is set and you can activate/deactivate it (see also p. 16).

## Hide ID

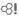

8

If activated, your phone number will not appear on the other party's display (depending on tyour service providers).

## Divert

You can specify when calls should be diverted to your mailbox or other numbers.

#### Set up call divert (example):

The most common condition for call divert is, for example:

#### Unanswered

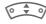

Select Unanswered. (Includes the conditions Not reachable, No reply, Busy, see below)

Select

Press and select Set .

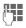

Enter the phone number to which the caller will be diverted (if not already entered).

OK Confirm. After a short pause, the setting is confirmed by the network.

#### All calls

All calls are diverted.

JO

Symbol in the top line of the display in standby mode

Other possibilities for divert:

Not reachable, No reply, Busy, Receiving fax. Receiving data

#### Status check

You can check the current divert status for all conditions.

After a short pause, the current situation is transmitted by the network and displayed.

Condition set.

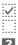

Not set.

?

Display if status is unknown (e.g. with a new SIM card).

#### Clear all

All set diverts are cleared.

## Fact. settings

Reset phone to default values (factory setting).

## File system

Format the file system (p. 51) (Format) and delete (not Phonebook) or defragment all stored data (Clean up).

## Phone identity

Display the phone identity number (IMEI) and software version.

## Auto off

08

The phone switches off each day at the set time.

# Clock

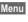

Menu  $\rightarrow$  5<sup>-/3</sup>  $\rightarrow$  Clock  $\rightarrow$  Select function.

## Time/date

The clock must be set to the right time once at start-up.

Change

8

First enter the date, then the time.

#### Additional information

If the battery is removed for longer than 30 seconds, the clock must be reset.

## Time zones

Set the time zone for where you currently are .

#### Date format

DD.MM.YYYY or MM/DD/YYYY

## Time format

Select 24h or 12h.

## Show clock

Activate/deactivate time display in standby mode.

## Buddhist year

Switch to the Buddhist year (not on all phone models).

# Connectivity

Menu → 5<sup>-/2</sup> → Connectivity → Select a function.

## GPRS

**c**8!

Yes / No Switch GPRS function on/off

## GPRS info

Display information on the connectivity status.

## Authentication

Change

Activate or deactivate encrypted WAP dial-up (CSD connections only).

## Data services

For the MMS. WAP and HTTP applications at least one connection profile must be set up and activated.

Preparation of the phone depends on each service provider:

- The settings have already been implemented by the provider. You can start immediately.
- Access profiles have already been created by your provider. Then select and activate profile.
- The access profiles must be configured manually.

If necessary, check with your service provider for details. Current settings for each service provider may be found in the Internet under www.mv-siemens.com/ customercare in the FAQ section.

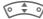

Select profile.

Options

Open menu, then select Change sett.

If necessary enter CSD settings and GPRS settings (your service provider will supply you with information on this if necessary):

Options Open, select Change sett. Edit and enter data.

Save

Save settings.

HTTP profile

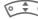

Select profile.

#### Fax/data mod

#### Rec fax/data

8

The call will be signalled by a special ringtone (fax or data). Now start the communication program in your PC to receive the fax/data.

#### Send vce/fax

8

To switch from voice mode to fax mode, set the function on the phone before transmission.

#### Voice/fax rec

After starting the PC communication program, activate the function during a call.

#### End transmission

End transmission with PC software and/or press (2).

# Security

Menu  $\rightarrow$  5<sup>-/3</sup>  $\rightarrow$  Security  $\rightarrow$  Select function.

## Codes

PIN control, Change PIN, Change PIN2, Cha.phonecode, (p. 13).

#### Babysitter

(Phone-code protected)

Only one phone number can be dialled (p. 17).

#### Only -0

Restrict calls to SIM-protected numbers in the Phonebook.

## Last 10 only

**c**8!

Restrict calls to the list of 'dialled numbers (p. 26).

#### This SIM only

2

Your phone is prevented from being used with a different SIM card.

#### Barrings

**c**8!

Network barring restricts the use of vour SIM card.

All outgoing: Outgoing calls, except emergency numbers, are barred.

Outgo internat: Only national calls can be made.

Out.int.x home: International calls are not permitted apart from calls to your home country.

All incoming: The phone is barred for all incoming calls.

When roaming: You will not receive calls when outside your home network.

Status check: Status check for network barring

Clear all: Clear all barrings.

43 **c**8!

## Network

Menu → 5/3 → Network ➔ Select function

#### Line

021

To select/bar a telephone number, two independent telephone numbers have to be registered.

## Network info

The list of GSM networks currently available is displayed.

#### Choose network

Network search is restarted.

#### Auto network

If activated, the next network is dialled in the order of your "preferred networks".

## Pref network

Set the service providers you prefer when you leave your home network.

#### Band selection

d R

Select either GSM 900, GSM 1800 or GSM 1900.

#### Fast search

Network reconnection is speeded up.

#### User group

Depending on service provider, you can create groups with this service. These can have access to internal (company) information, for example, or special tariffs apply. Please check with your service provider for details.

# Accessories

Menu → 5<sup>-/3</sup> → Accessories → Select function.

## Car Kit

Auto answer

Calls are accepted automatically after a few seconds.

Auto off

You can adjust the time between switching off the ignition and switching off the phone.

Car loudspk.

Improves playback in certain circumstances.

## Headset

Accept call with Call key or PTT key (Push To Talk), even when the auto key lock is activated.

Auto answer

Calls are accepted automatically after a few seconds.

**c**8!

# Organiser

# Calendar

Menu → [1] → Calendar

You can enter appointments in the calendar. Time and date must be set for the calendar to work correctly (p. 41).

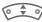

Press briefly to page between days, hold down to page between months. Appointments exist on calendar days displayed in bold

## Agenda

Agenda

Call up from the monthly overview.

Appointments for each individual day are shown in the agenda in chronological order.

# Alarm

Menu → 11 → Alarm

All appointment entries are displayed in chronological order.

## Enter new appointment

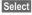

Press.

#### Type:

Change Press repeatedly to select the required type:

1

Memo

Text input for description Call.

Enter phone number. Shown with alarm.

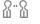

Text input for description

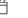

Birthday or

Meeting.

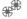

Anniversary Enter name and date.

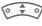

Then make further entries field by field.

#### Description:

Description of appointment.

#### Date:

Date of appointment.

#### Time:

Time of appointment.

#### Alarm:

| ON |  |
|----|--|
| U  |  |

Activate alarm

Enter start time of the alarm **before** the appointment, then select with

Change

Minutes, Hours, Days.

#### Reoccurrence:

Select a timeframe for repeating the appointment: No, Daily, Weekly, Monthly, Annual.

Enter a parameter for repeating: Forever, Until, Occurrences (number)

If **Weekly** is selected, certain weekdays can be highlighted.

#### Alarm

When the set date and time are reached there is an audio and a visual alarm.

Alarm type Memo/Meeting: the text is shown in the display.

Alarm type Call: The phone number is displayed and can be dialled immediately.

Alarm type Birthday and Anniversary: you will be notified one day before the event and on the birthday/anniversary itself.

Pause

The alarm stops for 5 minutes.

Off

The alarm is stopped.

#### Additional information

Alarms set are shown in the display as follows:

( Alarm clock, Appointments.

An alarm sounds even when the phone is switched off. To deactivate it press any key.

| Set alarm tonep. 3 | 39 |
|--------------------|----|
| Clockp. 4          | 11 |

# Notes

T9 support (p. 19) makes writing short notes such as shopping lists easier. Save confidential notes with the phone code (p. 13). Please note that with the aid of suitable programs it is possible for confidential notes to be read from the phone when connected to a PC.

# **Missed appointments**

Events with an alarm to which you have not reacted are listed for reading.

# Time zones

Set the time zone for your area.

# Calend. setup

Menu → 1 → Calend. setup

## Begin of week

You can set which weekday is listed first on the left in the monthly and weekly overviews.

# Extras

Menu  $\rightarrow \bigcirc \rightarrow$  Select function.

#### Note

Depending on your service provider, the Extras menu may also include Internet and Games & more See the Surf & fun (p. 35) column for further functions.

# Alarm clock

Menu → ① → Alarm clock

The alarm will ring at the time set by you, even when the phone is switched off.

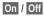

Switch on/off.

#### Settina Change

Display options: alarm time and days.

Change

Navigate to the days.

Set days for alarm calls, then OK.

# Calculator

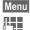

→ ① → Calculator Enter number (up to 8 digits).

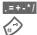

Select calculator function.

Result is displayed.

#### Calculator functions

.=+-\*/ Press right control key repeatedly. Toggle between "+" and "-". ± % Convert to percentage. iti iti Save/retrieve number. Exponent (max. two digits). ρ Special key: Set decimal point.

# Currency conv

Menu → ① → Currency conv

Calculate the exchange rates. You can enter three courrencies. If no currency has yet been entered, press OK for first input.

Options

Open menu. Select.

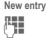

Enter names for the currencies and confirm with OK .

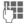

Enter exchange rate. Save with Options and OK.

Select a combination of currencies to convert.

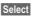

Confirm and enter amount.

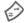

Result is displayed.

Repeat Another conversion using different data.

# Stopwatch

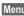

Menu → ① → Stopwatch

Two intermediate times can be recorded and saved.

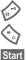

Start/stop.

Intermediate time.

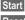

Start stopwatch.

Reset

Reset.

# Countdown

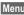

Menu → ① → Countdown

A set time elapses. The last 3 seconds are indicated by a beep. At the end a special beep sounds.

Set Start

Set period of time. Start counter.

Stop Interrupt counter.

Change Change period of time.

Reset Set to start time.

# Voice command

Menu  $\rightarrow \bigcirc \rightarrow$  Voice command

Functions can be started by a voice command. Up to 20 voice recordings can be saved in the phone for voice dialling or voice commands (not on SIM card!).

## Record

A list of the available functions is displayed.

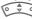

Select a function.

Record Press

Yes

Start

Confirm selected function.

Start recording.

A short signal sounds. Now say the command corresponding to the function and repeat it when prompted.

# Apply

Press down (in standby mode).

A short signal (beep) sounds and a prompt appears in the display. Now say the function.

Noisy environments may affect voice recognition.

# New ringtone

Menu  $\rightarrow \bigcirc \rightarrow$  New ringtone

You can use the phone's microphone to record tones and sounds and then use these as ringtones (see also p. 39).

Record Start recording. The current recording duration and available time remaining are displayed.

- Stop End recording.
- Enter the name of the Save new ringtone.

Save

Save.

After that, you can replay the recording or assign it to an event using Options.

#### Note

If a call is accepted during recording, the recording is aborted.

# SIM services (optional)

Menu → ① → SIM services

Your service provider may offer special applications such as mobile banking, share prices, etc. via the SIM card.

If you have such a SIM card, the SIM services will appear in the main menu under "Extras" or directly above the control key (on the left).

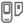

Symbol for SIM services.

Where there are several applications, these are displayed in a SIM services menu.

With the SIM services menu, your phone is ready to support future additions in your service provider's user package. For further information, please contact your service provider.

# Fast access key/My menu

# Control key (left)

Assign a function/phone number to this key. With some service providers, this key takes you directly to their Internet portal.

#### Change (example)

New SMS Press briefly .

Change Pick out the application, e.g., Internet. Phone number: Select from Phonebook.

Select

Confirm setting.

#### Apply (example)

Key with a phone number/name assigned.

Carola

Press down.

# Speed dialling keys

Only possible on keys 2 to 9. Number key 1 is reserved for the mailbox.

#### Change (example)

Set

Press an unassigned number key (2-9):

Select the application. Phone number: Pick out from Phonebook. Bookmarks: Scroll to a URL in your bookmarks list

Select

Confirm setting.

#### Apply (example)

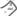

Hold key **down**.

# My menu

Menu

Press.

My menu Press.

Set up your own menu. The list of 10 entries is preset, but can be changed.

Open menu.

#### Change menu

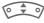

- Select the entry to be changed.
- Options

Change sett.

Select. The selection list is opened. Select the new entry.

For a function such as Calendar:

Set Confirm.

For Phonebook also select the phone number or for Internet the bookmark.

Select Confirm.

If you have selected a phone number as a new entry, this can be called directly from the **My menu**. When selecting a bookmark, the link to that Internet address is established.

## Reset all

Options Press and select Reset all.

The default entries are reset.

# File system

To organise your files, you can use the file system like a PC file manager. The file system assigns special folders to different data types.

Menu →

A list of the folders and files is displayed.

Navigate through this list using the control key:

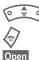

scroll up and down. Go back from folder.

Open folder or execute file with related application

or

for unknown file types:

Mark

Mark file.

#### Index structure

The file system assigns special folders to different data types.

| Colour<br>scheme                                                                                                | Colour schemes             | *.col                                              |  |  |
|----------------------------------------------------------------------------------------------------|----------------------------|----------------------------------------------------|--|--|
| Data in-<br>box                                                                                                 | Inbox                      | * *                                                |  |  |
| Internet                                                                                                    | Internet files             | *.dat                                              |  |  |
| Java                                                                                                    | Applications.              | *.jad                                              |  |  |
|                                                                                                    | Data.                      | *.jar                                              |  |  |
| Misc                                                                                                    | Other files                | *.*                                                |  |  |
| Pictures                                                                                                    | Pictures and<br>animations | *.bmx<br>(anim)                                    |  |  |
|                                                                                                    | Sub-folder:                | *.bmp                                              |  |  |
|                                                                                                    | Camera                     | *.png<br>*.gif                                     |  |  |
|                                                                                                    | Own photos                 | *.jpg                                              |  |  |
| SMS                                                                                                    | Sub-folders:               | *.smo                                              |  |  |
| Archive                                                                                                    | Inbox: Incoming mail       | *.smi                                              |  |  |
|                                                                                                    | Draft: Drafts              |                                                    |  |  |
|                                                                                                    | Unsent: Unsent<br>SMS      |                                                    |  |  |
|                                                                                                    | Sent: Sent SMS             |                                                    |  |  |
| Sounds                                                                                                    | Ringtones, tones           | *.mid<br>*.srt<br>*.amr<br>*.wav<br>(Intel<br>DVI) |  |  |
| Text<br>modules                                                                                                 | Text modules               | *.tmo                                              |  |  |
| Description of the second second second second second second second second second second second second second s |                            |                                                    |  |  |

Depending on the service provider the file system's structure, content and functionality may vary.

# **Questions & Answers**

If you have any questions on the use of your phone, you can contact us at **www.my-siemens.com/customercare** around the clock. As further help we have listed below some frequently asked questions and answers.

| Problem                                           | Possible causes                               | Possible solution                                                                                                    |
|---------------------------------------------------|-----------------------------------------------|----------------------------------------------------------------------------------------------------|
| Phone cannot<br>be switched on.                   | On/Off key not pressed long<br>enough.        | Press On/Off key for at least two seconds.                                                                                                    |
|                                                   | Flat battery.                                 | Charge battery. Check charging indicator in the display.                                                                                          |
|                                                   | Battery contacts dirty.                       | Clean contacts.                                                                                                    |
|                                                   | See also below under "Charging error"         |                                                                                                    |
| Too little standby time.                          | Frequent use of organiser and games.          | Restrict use if necessary.                                                                                                    |
|                                                   | Fast search activated.                        | Deactivate fast search (p. 44).                                                                                                    |
|                                                   | Display illumination on.                      | Switch off display illumination (p. 38).                                                                                                    |
|                                                   | Unintentional keystrokes (illumination!).     | Activate key lock (p. 40).                                                                                                    |
| Charging error<br>(charge icon not<br>displayed). | Battery totally discharged.                   | <ol> <li>Plug in charger cable, battery is on charge.</li> <li>Charge icon appears after approx. 2 hours.</li> <li>Charge battery.</li> </ol>     |
|                                                   | Temperature out of range:<br>+5 °C to +40 °C. | Make sure the ambient temperature is right, wait for a while, then recharge.                                                                      |
|                                                   | Contact problem.                              | Check power supply and connection to the phone.<br>Check battery contacts and plug socket, clean them if<br>necessary, then insert battery again. |
|                                                   | No mains voltage.                             | Use different mains power socket, check mains<br>voltage.                                                                                         |
|                                                   | Wrong charger.                                | Only use original Siemens accessories.                                                                                                    |
|                                                   | Battery faulty.                               | Replace battery.                                                                                                    |
| SIM error.                                        | SIM card not inserted correctly.              | Check that the SIM card is inserted correctly (p. 8).                                                                                             |
|                                                   | Dirty SIM card contacts.                      | Clean SIM card with a dry cloth.                                                                                                    |
|                                                   | SIM card with wrong voltage.                  | Use 3V SIM cards only.                                                                                                    |
|                                                   | SIM card damaged (e.g. broken).               | Carry out a visual check. Change SIM card at service provider.                                                                                    |

| Problem                                                                                                | Possible causes                                                | Possible solution                                                                                                  |
|----------------------------------------------------------------------------------------------------|----------------------------------------------------------------|----------------------------------------------------------------------------------------------------|
| No network                                                                                             | Weak signal.                                                   | Move higher, to a window or an open space.                                                                         |
| connection.                                                                                            | Outside GSM range.                                             | Check service provider's coverage area.                                                                            |
|                                                                                                    | Invalid SIM card.                                              | Complain to the service provider.                                                                                  |
|                                                                                                    | New network not authorised.                                    | Try manual selection or select a different network (p. 44).                                                        |
|                                                                                                    | Network call barring is set.                                   | Check network barrings (p. 43).                                                                                    |
|                                                                                                    | Network overloaded.                                            | Try again later.                                                                                                   |
| Phone loses network.                                                                                   | Signal too weak.                                               | Reconnection to another service provider is automatic (p. 44). Switching phone off and on again can speed this up. |
| Calls not                                                                                              | Second line set.                                               | Set first line (p. 44).                                                                                            |
| possible.                                                                                              | New SIM card inserted.                                         | Check for new barrings.                                                                                            |
|                                                                                                    | Charge limit reached.                                          | Reset limit with PIN 2 (p. 26).                                                                                    |
|                                                                                                    | Credit used up.                                                | Load credit.                                                                                                    |
| Certain uses of<br>phone not<br>possible.                                                              | Call restrictions are in place.                                | Barrings can be set by service provider.<br>Check barrings (p. 43).                                                |
| Impossible to<br>make entries in<br>Phonebook.                                                         | Phonebook is full.                                             | Delete entries in Phonebook (p. 22).                                                                               |
| Voice message not functioning.                                                                         | Call divert to mailbox not set.                                | Set call divert to mailbox (p. 40).                                                                                |
| SMS (text<br>message)<br>flashing.                                                                     | SMS memory is full.                                            | To free up capacity, delete or file (p. 31) messages (SMS).                                                        |
| Function cannot be set.                                                                                | Not supported by service provider<br>or registration required. | Contact your service provider.                                                                                     |
| Capacity<br>problems with,<br>for example,<br>Games & More,<br>ringtones,<br>pictures, SMS<br>archive. | Phone memory full.                                             | Delete files in the relevant areas.                                                                                |
|                                                                                                    | Profile not activated, profile settings wrong/incomplete.      | Activate (p. 35), set (p. 35) WAP profile or set HTTP profile (p. 42). If necessary ask your service provider.     |

| Problem                                                                      | Possible causes                                                                                                    | Possible solution                                                                                                    |  |  |
|------------------------------------------------------------------------------|----------------------------------------------------------------------------------------------------|----------------------------------------------------------------------------------------------------|--|--|
| Text message cannot be sent.                                                 | Service provider does not support this service.                                                                                                    | Contact your service provider.                                                                                                    |  |  |
|                                                                              | Phone number for service centre not set or incorrect.                                                                                                    | Set service centre (p. 34).                                                                                                    |  |  |
|                                                                              | SIM card contract does not<br>support this service.                                                                                                    | Contact your service provider.                                                                                                    |  |  |
|                                                                              | Service centre too busy.                                                                                                    | Repeat message.                                                                                                    |  |  |
|                                                                              | Recipient does not have a<br>compatible phone.                                                                                                    | Check.                                                                                                    |  |  |
| EMS pictures &<br>sounds are not<br>displayed at the<br>destination<br>phone | Destination phone does not<br>support the EMS standard.                                                                                                    |                                                                                                    |  |  |
| No Internet access possible.                                                 | Incorrect WAP profile set, or wrong or incomplete settings.                                                                                                    | Check settings or contact your service provider.                                                                                                    |  |  |
| PIN error/<br>PIN2 error.                                                    | Three wrong entries.                                                                                                    | Enter the PUK (MASTER PIN) supplied with the SIM card according to the instructions. If the PUK (MASTER PIN) has been lost, please contact your service provider. |  |  |
| Phone code error.                                                            | Three wrong entries.                                                                                                    | Contact Siemens Service (p. 55).                                                                                                    |  |  |
| Service provider<br>Code error.                                              | No authorisation for this service.                                                                                                    | Contact your service provider.                                                                                                    |  |  |
| Too few/too<br>many menu<br>entries.                                         | Functions may have been added<br>or deleted by the service provider<br>via the SIM card.                                                                                                  | Check with your service provider.                                                                                                    |  |  |
| No fax possible.                                                             | Wrong settings in the PC.                                                                                                    | Check settings .                                                                                                    |  |  |
|                                                                              | No authorisation for this service.                                                                                                    | Contact your service provider.                                                                                                    |  |  |
| Charge meter<br>does not work.                                               | Charge pulse is not transmitted.                                                                                                    | Contact your service provider.                                                                                                    |  |  |
| Damage                                                                       |                                                                                                    |                                                                                                    |  |  |
| Severe shock.                                                                | Remove battery and SIM and re-in                                                                                                    | sert them. Do not dismantle the phone!                                                                                                    |  |  |
| Phone became wet.                                                            | Remove battery and SIM. Dry immediately with a cloth, but do not apply heat.<br>Dry connector contacts thoroughly. Stand mobile upright in an air current.<br>Do not dismantle the phone! |                                                                                                    |  |  |
|                                                                              |                                                                                                    | ^                                                                                                    |  |  |

Reset all settings to factory default (p. 41): \* # 9 9 9 9 # 🔗

## **Customer Care**

We offer fast, individual advice! You have several options:

Our online support on the Internet:

#### www.my-siemens.com/customercare

We can be reached any time, any place. You are given 24 hour support on all aspects of our products. Here you will find an interactive fault-finding system, a compilation of the most frequently asked questions and answers, plus user guides and current software updates to download.

You will also find the most frequently asked questions and answers in the section entitled Questions & Answers in this user guide.

You can also get personal advice about our range of products on our Premium Hotline:

#### United Kingdom......0906 9597500

(£0.75 per minute)

Qualified Siemens employees are waiting to offer you expert information about our products and installation.

In some countries repair and replace services are impossible where the products are not sold through our authorised dealers.

When calling customer service, please have ready your receipt and the phone identity number (IMEI, to display press **\* # 0 6 #**), the software version (to display, press **\* # 0 6 #**, then info) and if available, your Siemens Service customer number. If repair work is necessary, please contact one of our service centres:

| Abu Dhabi          |       | 0    | 26 | 42 38 00   |
|--------------------|-------|------|----|------------|
| Argentina          | 0     | 80   | 08 | 88 98 78   |
| Australia          |       |      |    |            |
| Austria            |       | 05   | 17 | 07 50 04   |
| Bahrain            |       | 05   | 17 | 10 10 04   |
| Dallialli          |       | ~~~~ | 47 | 40 42 34   |
| Bangladesh         | ••••• | 0    | 17 | 52 / 4 4 / |
| Belgium            | ••••• | 0    | 18 | 15 22 21   |
| Bolivia            |       | 0    | 21 | 21 41 14   |
| Bosnia Herzegovina |       |      |    |            |
| Brazil             |       |      |    |            |
| Brunei             |       |      |    |            |
| Bulgaria           |       |      | 02 | 73 94 88   |
| Cambodia           |       |      | 12 | 80 05 00   |
| Canada             |       |      |    |            |
| China              |       |      |    |            |
| Croatia            |       |      |    |            |
| Czech Republic     |       | 02   | 33 | 03 27 27   |
| Denmark            |       | 02   | 35 | 25 86 00   |
| Dubai              |       |      |    |            |
| Egypt              |       |      |    |            |
|                    |       |      |    |            |
| Estonia            | ••••• |      | 00 | 30 47 97   |
| Finland            |       |      |    |            |
| France             |       | 01   | 56 | 38 42 00   |
| Germany            | 0     | 18   | 05 | 33 32 26   |
| Greece             | 0     | 80   | 11 | 11 11 16   |
| Hong Kong          |       |      | 28 | 61 11 18   |
| Hungary            |       | 06   | 14 | 71 24 44   |
| Iceland            |       |      | 5  | 11 30 00   |
| India22 24 98      |       |      |    |            |
| Indonesia          | 0     | 21   | 46 | 82 60 81   |
| Ireland            |       | 18   | 50 | 77 72 77   |
| Italy              |       |      |    |            |
| Ivory Coast        |       |      | 05 | 02 02 59   |
| Jordan             |       |      |    |            |
| Kenya              |       |      | 2  | 72 37 17   |
| Kuwait             |       |      |    | 15 /1 78   |
| Latvia             |       |      | 2  | 50 11 18   |
| Lebanon            |       |      |    |            |
|                    |       |      |    |            |
| Libya              | ••••• | 20   | 13 | JU 20 02   |
| Lithuania          | ••••• | ð    | 22 | 14 20 10   |
| Luxembourg         |       |      |    |            |
| Macedonia          |       |      | 02 | 13 14 84   |
| Malaysia           | + 6   | 03   | 17 | 12 43 04   |
| Malta+             |       |      |    |            |
| Mauritius          |       |      | 2  | 11 62 13   |
|                    |       |      |    |            |

| Mexico<br>Morocco    |      |     |          |
|----------------------|------|-----|----------|
| Netherlands          | 0 90 | 03  | 33 31 00 |
| New Zealand          |      |     |          |
| Nigeria              |      |     |          |
| Norway               |      |     |          |
| Oman                 |      |     |          |
| Pakistan             | 02   | 15  | 66 22 00 |
| Paraguay             | 8    | 00  | 10 20 04 |
| Philippines          | 0    | 27  | 57 11 18 |
| Poland               |      |     |          |
| Portugal             |      |     |          |
| Qatar                |      |     |          |
| Romania              | 02   | 12  | 04 60 00 |
| Russia               | 8 80 | 02  | 00 10 10 |
| Saudi Arabia         |      |     |          |
| Serbia               | 01   | 13  | 22 84 85 |
| Singapore            |      |     |          |
| Slovak Republic      |      |     |          |
| Slovenia             |      |     |          |
| South Africa         |      |     |          |
| Spain                |      |     |          |
| Sweden               |      |     |          |
| Switzerland          |      |     |          |
| Taiwan               |      |     |          |
| Thailand             |      |     |          |
| Tunisia              |      | .71 | 86 19 02 |
| Turkey               | 021  | 65  | 797100   |
| Ukraine              | 8 80 | 05  | 01 00 00 |
| United Arab Emirates | 0    | 43  | 31 95 /8 |
| United Kingdom       |      |     |          |
| USA                  |      |     |          |
| Vietnam              |      |     |          |
| Zimbabwe             |      | .04 | JO 94 24 |

# Care and maintenance

Your phone has been designed and manufactured to the highest of standards and should be treated with the greatest of care. The suggestions below will help you to enjoy your phone for many years.

- Protect your phone from moisture and humidity! Precipitation, humidity and liquids contain minerals that will corrode electronic circuits. Nevertheless, should your phone become wet, disconnect it immediately from the power supply and remove the battery!
- Do not use or store the phone in dusty, dirty areas. Its moving parts may become damaged.
- Do not store your phone in hot areas. High temperatures can shorten the life of electronic devices, damage batteries and warp or melt certain plastics.
- Do not store your phone in cold areas. When the phone warms up again (to its normal ambient temperature), moisture can form inside the phone, which may damage electronic circuit boards.
- Do not drop, knock or shake your phone. Rough handling can damage internal circuit boards!

 Do not use harsh chemicals, cleaning solvents, or strong detergents to clean the phone!

The suggestions given above apply equally to your phone, battery, charger and all accessories. If any of these parts are not working properly, take them to your nearest qualified service outlet. The personnel there will assist you and, if necessary, repair the device.

# Product data

# **Declaration of conformity**

Siemens Information and Communication mobile hereby declares that the phone described in this user guide is in compliance with the essential requirements and other relevant provisions of European Directive 1999/5/EC (R&TTE). The declaration of conformity (DoC) concerned has been signed. Please call the company hotline if you require a copy of the original.

€ 0682

# **Technical data**

| GSM class:       | 4 (2 watt)                      |
|------------------|---------------------------------|
| Frequency range: | 880 -960 MHz                    |
| GSM class:       | 1 (1 watt)                      |
| Frequency range: | 1,710 -1,880 MHz                |
| GSM class:       | 1 (1 watt)                      |
| Frequency range: | 1,850 - 1,990 MHz               |
|                  |                                 |
| Weight:          | 86 g                            |
| Weight:<br>Size: | 86 g<br>109x46x21mm<br>(88 ccm) |
| 0                | 109x46x21mm                     |
| Size:            | 109x46x21mm<br>(88 ccm)         |

#### Phone ID

You will need the following details if you lose your phone or SIM card:

the number of the SIM card (on the card):

15-digit serial number of the phone (under the battery):

the customer service number of the service provider:

#### Lost phone

If you lose your phone or SIM card contact your service provider immediately to prevent misuse.

# **Operating time**

The operating time depends upon usage: Extreme temperatures considerably reduce the phone's standby time. You should therefore avoid the leaving the phone in the sun or on a radiator.

Standby time: 60 to 250 hours. Talk time: 100 to 300 minutes.

| Action taken                           | Time<br>(min) | Reduces standby time by |  |  |
|----------------------------------------|---------------|-------------------------|--|--|
| Calling                                | 1             | 30 - 90 minutes         |  |  |
| Light *                                | 1             | 40 minutes              |  |  |
| Network 1 5 -10 minutes search         |               |                         |  |  |
| * Keypad input, games, organiser, etc. |               |                         |  |  |

# Battery quality statement

The capacity of your mobile phone battery will reduce each time it is charged/emptied. Storage at too high or low temperatures will also result in a gradual capacity loss. As a result the operating time of your mobile phone may be considerably reduced, even after a full recharge of the battery.

Regardless of this, the battery has been designed and manufactured so that it can be recharged and used for six months after the purchase of your mobile phone. After six months, if the battery is clearly suffering from loss of performance, we recommend that you replace it. Please buy only Siemens original batteries.

# Guarantee certificate (UK)

Without prejudice to any claim the user (customer) may have in relation to the dealer or retailer, the customer shall be granted a manufacturer's Guarantee under the conditions set out below:

- In the case of new devices and their components exhibiting defects resulting from manufacturing and/or material faults within 24 months of purchase, Siemens shall, at its own option and free of charge, either replace the device with another device reflecting the current state of the art, or repair the said device. In respect of parts subject to wear and tear (including but not limited to, batteries, keypads, casing), this warranty shall be valid for six months from the date of purchase.
- This Guarantee shall be invalid if the device defect is attributable to improper treatment and/or failure to comply with information contained in the user manuals.
- This Guarantee shall not apply to or extend to services performed by the authorised dealer or the customer themselves (e.g. installation, configuration, software downloads). User manuals and any software supplied on a separate data medium shall be excluded from the Guarantee.
- The purchase receipt, together with the date of purchase, shall be required as evidence for invoking the Guarantee. Claims under the Guarantee must be submitted within two months of the Guarantee default becoming evident.
- Ownership of devices or components replaced by and returned to Siemens shall vest in Siemens.

- This Guarantee shall apply to new devices purchased in the European Union.
   For Products sold in the United Kingdom the Guarantee is issued by Siemens plc, Siemens House, Oldbury, Bracknell, Berkshire, RG12 8FZ.
- Any other claims resulting out of or in connection with the device shall be excluded from this Guarantee. Nothing in this Guarantee shall attempt to limit or exclude a Customers Statutory Rights, nor the manufacturer's liability for death or personal injury resulting from its negligence.
- The duration of the Guarantee shall not be extended by services rendered under the terms of the Guarantee.
- Insofar as no Guarantee default exists, Siemens reserves the right to charge the customer for replacement or repair.
- The above provisions does not imply a change in the burden of proof to the detriment of the customer.

To invoke this Guarantee, please contact the Siemens telephone service. The relevant number is to be found in the accompanying user guide.

# Guarantee certificate (IRL)

Without prejudice to any claim the user (customer) may have in relation to the dealer or retailer, the customer shall be granted a manufacturer's Guarantee under the conditions set out below:

- In the case of new devices and their components exhibiting defects resulting from manufacturing and/or material faults within 24 months of purchase, Siemens shall, at its own option and free of charge, either replace the device with another device reflecting the current state of the art, or repair the said device. In respect of parts subject to wear and tear (including but not limited to, batteries, keypads, casing), this warranty shall be valid for six months from the date of purchase.
- This Guarantee shall be invalid if the device defect is attributable to improper care or use and/or failure to comply with information contained in the user manuals. In particular claims under the Guarantee cannot be made if:
- The device is opened (this is classed as third party intervention)
- Repairs or other work done by persons not authorised by Siemens.
- Components on the printed circuit board are manipulated
- · The software is manipulated
- Defects or damage caused by dropping, breaking, lightning or ingress of moisture. This also applies if defects or damage was caused by mechanical, chemical, radio interference or thermal factors (e.g.: microwave, sauna etc.)
- Devices fitted with accessories not authorised by Siemens

- This Guarantee shall not apply to or extend to services performed by the authorised dealer or the customer themselves (e.g. installation, configuration, software downloads). User manuals and any software supplied on a separate data medium shall be excluded from the Guarantee.
- The purchase receipt, together with the date of purchase, shall be required as evidence for invoking the Guarantee. Claims under the Guarantee must be submitted within two months of the Guarantee default becoming evident.
- Ownership of devices or components replaced by and returned to Siemens shall vest in Siemens.
- This Guarantee shall apply to new devices purchased in the European Union. For Products sold in the Republic of Ireland the Guarantee is issued by Siemens Ireland Limited, Ballymoss Road, Sandyford Industrial Estate, Dublin 18 - The Republic of Ireland.
- Any other claims resulting out of or in connection with the device shall be excluded from this Guarantee. Nothing in this Guarantee shall attempt to limit or exclude a Customers Statutory Rights, nor the manufacturer's liability for death or personal injury resulting from its negligence.
- The duration of the Guarantee shall not be extended by services rendered under the terms of the Guarantee.
- Insofar as no Guarantee default exists, Siemens reserves the right to charge the customer for replacement or repair.
- The above provisions does not imply a change in the burden of proof to the detriment of the customer.

To invoke this Guarantee, please contact the Siemens helpdesk on 1850 777 277. This number is also to be found in the accompanying user guide.

# Menu tree

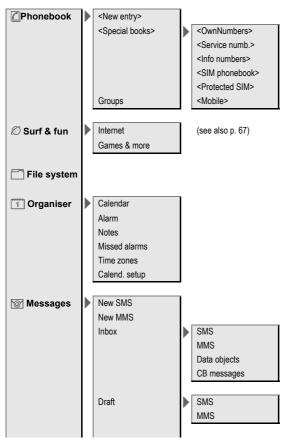

63

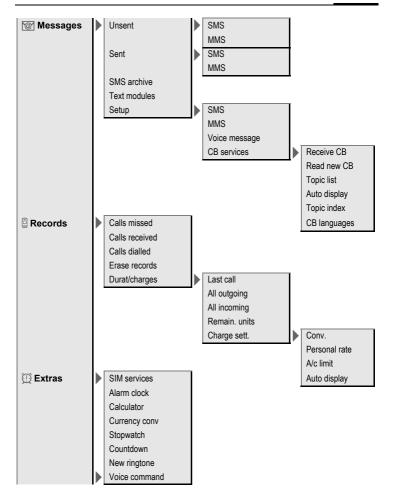

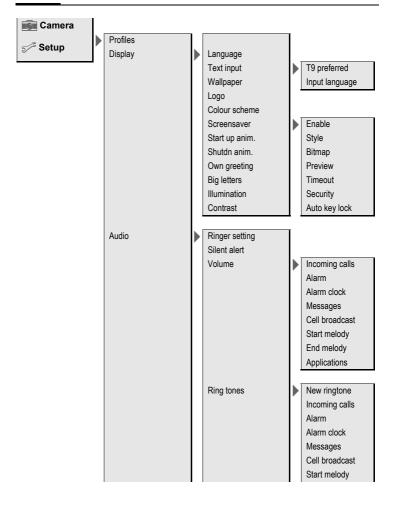

5∕<sup>rs</sup> Setup

| Audio        |   | Ring tones     |   | End melody     |
|--------------|---|----------------|---|----------------|
|              |   | Call screening |   |                |
|              |   | Key tones      |   |                |
|              |   | Minute beep    |   |                |
|              |   | Info tones     |   |                |
| Keys         |   | Any to answer  | ľ |                |
|              |   | Auto key lock  |   |                |
|              |   | Key tones      |   |                |
|              |   |                | • |                |
| Phone setup  |   | Call waiting   | Ī |                |
|              | ſ | Hide ID        |   |                |
|              |   | Divert         |   | All calls      |
|              |   |                | ŕ | Unanswered     |
|              |   |                |   | Not reachable  |
|              |   |                |   | No reply       |
|              |   |                |   | Busy           |
|              |   |                |   | Receiving fax  |
|              |   |                |   | Receiving data |
|              |   |                |   | Status check   |
|              |   |                |   | Clear all      |
|              |   | Fact. settings |   |                |
|              |   | File system    |   | Format         |
|              |   | Phone identity | ľ | Clean up       |
|              |   | Auto off       |   | oldan up       |
|              |   |                | L |                |
| Clock        |   | Time/date      | I |                |
|              |   | Time zones     |   |                |
|              |   | Date format    |   |                |
|              |   | Time format    |   |                |
|              |   | Buddhist year  |   |                |
|              |   |                |   |                |
|              |   | Show clock     | l |                |
| 0 11 11      |   | 0000           | ī |                |
| Connectivity |   | GPRS           | l |                |

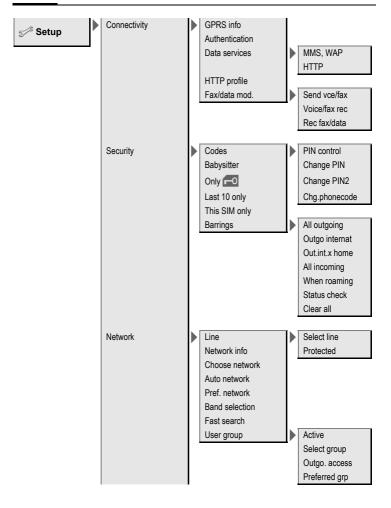

| 🗲 Setup | Accessories | Car Kit | Auto answer<br>Auto off<br>Car loudspk. |
|---------|-------------|---------|-----------------------------------------|
|         |             | Headset | Auto answer                             |

#### Note on Surf & fun

Depending on your service provider, you may have direct access to its portal instead of the Surf & fun menu option. Contact your service provider for details of the services offered on the portal. In this case, you will find the Internet and Games & more menu options in the Extras D menu.

# SAR - European Union (RTTE)

# INFORMATION ON RF EXPOSURE /SPECIFIC ABSORPTION RATE (SAR)

THIS MOBILE PHONE MEETS THE LIMITS SET BY THE EU (1999/519/EC) FOR PROTECTION OF THE HEALTH OF THE PUBLIC FROM THE EFFECTS OF EXPOSURE TO ELECTROMAGNETIC FIELDS

These limits are part of comprehensive recommendations for the protection of the public. The recommendations were developed and confirmed by independent scientific organisations through periodic and thorough evaluation of scientific studies<sup>1</sup>. The limits include a substantial safety margin designed to assure the safety of all persons, regardless of age and health.

Before a radio equipment may be placed on the market, compliance with the European laws and the respective technical limit requirements must be demonstrated. Only then the CE mark may be affixed<sup>2</sup>.

The limit for mobile phones recommended by the Council of the European Union employs a unit of measurement known as the Specific Absorption Rate, or SAR. This SAR limit is 2.0 W/kg<sup>3</sup>. This corresponds with the requirements of the International Commission for Non-Ionizing Radiation Protection ICNIRP4 and was adopted into the European Norm for Mobile Radio Equipment EN 50360. The SAR of mobile phones is determined in accordance with the European Norm EN 50361. This involves measuring the maximum value in all frequency bands of the mobile phone with the phone transmitting at its highest power level. The actual SAR level of the phone during normal operation may be well below the maximum value. This is because the phone is designed to operate at multiple power levels so as to use only the power re-

- 3 averaged over 10 g body tissue.
- 4 International Commission on Nonlonizing Radiation Protection www.icnirp.de

The World Health Organization (WHO, CH-1211 Geneva 27, Switzerland) states that present scientific information does not indicate the need for any special precautions for use of mobile phones. Further information: www.who.int/peh-emf, www.mmfai.org, www.mry-siemens.com.

<sup>2</sup> The CE mark confirms that the product is in compliance with the legal requirements of the European Union as a prerequisite for the placing on the market and the free movement of goods within the European internal market.

quired to reach the network. In general, the closer you are to a base station, the lower the power output.

The highest SAR value for this model phone when tested for compliance against the norm is 0.67 W/kg<sup>1</sup>.

The SAR information can also be found on the Siemens web site at **www.my-siemens.com**. While there may be differences between the SAR levels of various phones and at various positions, all Siemens products meet the legal requirements.

SAR values may vary depending on national requirements and frequency bands. SAR information for different regions can be found at www.mysiemens.com.

# SAR - International (ICNIRP)

#### INFORMATION ON RF EXPOSURE /SPECIFIC ABSORPTION RATE (SAR)

THIS MOBILE PHONE MEETS THE LIMITS FOR PROTECTION OF THE HEALTH OF THE PUBLIC FROM THE EFFECTS OF EXPOSURE TO ELECTROMAGNETIC FIELDS

Your mobile phone is a radio transmitter and receiver. It is designed and manufactured not to exceed the limits for exposure to radio frequency (RF) energy recommended by international guidelines from the International Commission on Non-**Ionizing Radiation Protection** (ICNIRP). These limits are part of comprehensive guidelines for the protection of the public and establish permitted levels of RF energy for the population. The guidelines were confirmed by independent scientific organisations through periodic and thorough evaluation of scientific studies<sup>1</sup>. The limits include a substantial safety margin designed to assure the safety of all persons, regardless of age and health.

The exposure limit for mobile phones employs a unit of measurement known as the Specific Absorption Rate, or SAR. The SAR limit stated in the international quidelines is 2.0 W/kg<sup>2</sup>. Tests for SAR are conducted in all frequency bands using standard operating positions with the phone transmitting at its highest power level. The actual SAR level of the phone during operation can be well below the maximum value. This is because the phone is designed to operate at multiple power levels so as to use only the power required to reach the network. In general, the closer you are to a base station, the lower the power output.

The highest SAR value for this model phone when tested for use at the ear is 0.67 W/kg<sup>3</sup>.

SAR information can also be found at **www.my-siemens.com**. While there may be differences between the SAR levels of various phones and at

The World Health Organization (WHO, CH-1211 Geneva 27, Switzerland) states that present scientific information does not indicate the need for any special precautions for use of mobile phones. Further information: www.who.int/peh-emf, www.mmfai.org, www.my-siemens.com.

<sup>2</sup> averaged over 10 g body tissue.

<sup>3</sup> SAR values may vary depending on national requirements and frequency bands. SAR information for different regions can be found at www.mysiemens.com.

various positions, they all meet the international guidelines for safe RF exposure.

Further information: www.who.int/peh-emf, www.mmfai.org, www.my-siemens.com.

# Index

| Agenda                            | . 45      |
|-----------------------------------|-----------|
| Alarm                             |           |
| Alarm clock                       |           |
| Appointment                       | . 45      |
| Switch off                        |           |
| Туре                              | . 46      |
| Alarm clock                       | .4/       |
| All calls (diversion)             | . 41      |
| Answering service (external)      |           |
| Any key answer (answer call)      | . 40      |
| Application, download             | . 36      |
| Appointments                      | .45       |
| Archive (SMS)                     |           |
| Audio                             | . 39      |
| Auto key lock                     |           |
| Auto phone off<br>Auto. redial    | .41<br>11 |
|                                   | . 14      |
| B                                 |           |
| Babysitter                        |           |
| Barrings                          | . 43      |
| Battery                           | ~         |
| Charge                            |           |
| Insert                            | 8         |
| Operating time                    |           |
| quality declaration               |           |
| Big letters (message on display). | . 38      |
| Busy number                       | . 14      |
| C                                 |           |
| Calculator                        | . 47      |
| Calendar                          | . 45      |
| Call                              |           |
| Accept/end                        | . 15      |
| Barring                           | . 43      |
| Charges                           |           |
| Conference                        | . 16      |
| Divert 40                         |           |
| End                               |           |
| Reject                            |           |
| Swap (change)                     | . 16      |

| Call back                     | 14 |
|-------------------------------|----|
| Call divert40,                | 65 |
| Call transfer                 |    |
| Call waiting                  | 16 |
| Calls dialled (call list)     | 26 |
| Calls received (call list)    | 26 |
| Camera                        |    |
| Car Kit                       |    |
| Care of phone                 |    |
| Cell Broadcast (CB)           |    |
| Charging the battery          |    |
| Clock                         |    |
| Codes                         |    |
| Colour schemes                |    |
| Command (voice command)       |    |
| Conference                    |    |
| Connection profile            |    |
| Contrast (message on display) |    |
| Countdown                     |    |
| Currency converter            |    |
| Customer care                 | 55 |
| D                             |    |
| Data exchange (settings)      | 42 |

| Data exchange (settings)    | 42 |
|-----------------------------|----|
| Date format                 | 42 |
| Dialling code               | 14 |
| Dialling with number keys   | 14 |
| Dial-up access (connection) |    |
| Display                     |    |
| Big letters                 | 38 |
| Colour schemes              | 38 |
| Contrast                    | 38 |
| Illumination                | 38 |
| Symbols                     | 6  |
| Display (settings)          |    |
| Divert 40,                  | 65 |
| Duration/charges            | 26 |
| E                           |    |
| Emergency number            | 10 |

# 

73

#### F

| Factory settings  | 41 |
|-------------------|----|
| Fast access       |    |
| File system       | 51 |
| Filter            | 39 |
| Forwarding (call) | 17 |
| Frequency (band)  | 44 |
|                   |    |

#### G

| Games & More          | 36 |
|-----------------------|----|
| Games (download)      | 36 |
| Getting started       | 7  |
| GPRS                  |    |
| Group                 | 25 |
| Guarantee certificate | 60 |

#### н

| Handset volume    | 14 |
|-------------------|----|
| Handsfree talking | 15 |
| Headset           |    |
| Hide ID           | 40 |
| Highlighting mode | 12 |
| Hold call         | 16 |
| Hotline           | 55 |

#### I

| 41<br>38 |
|----------|
| 41       |
| 6        |
| 39       |
| 19       |
| 19<br>14 |
| 35       |
|          |

#### К

| Key tones<br>Keypad (settings)                                 | 40<br>40 |
|----------------------------------------------------------------|----------|
| L                                                              |          |
| 1 10 1                                                         | 40       |
| Last 10 only                                                   | 43       |
| Last TO only<br>Logo, provider logo<br>Loss of phone, SIM card | 38       |

#### м

| Mailbox                                                                                           |  |
|---------------------------------------------------------------------------------------------------|--|
| Menu speed dialling13<br>Menu tree62                                                              |  |
| Message<br>MMS                                                                                    |  |
| Missed calls (call list)26<br>MMS                                                                 |  |
| Lists                                                                                             |  |
| My menu50<br><b>N</b>                                                                             |  |
| Network functions44<br>Notes46                                                                    |  |
| O<br>Only Constraints SIM                                                                         |  |
| Phone (settings)40<br>Phone data58<br>Phone identity number (IMEI)41<br>Phone number transmission |  |
| on/off                                                                                            |  |
| Change                                                                                            |  |

| Preventing accidental activation . | 13  |
|------------------------------------|-----|
| Product data                       | 58  |
| Profiles                           |     |
| HTTP                               | 42  |
| Phone                              |     |
| SMS/MMS                            | 34  |
| WAP                                | 35  |
| Prompt                             | 14  |
| Provider logo                      | 38  |
| Q                                  |     |
| Questions & Answers                | 52  |
| R                                  |     |
| Records                            | 26  |
|                                    | 14  |
|                                    | 14  |
|                                    | 39  |
| Ringer setting                     |     |
| 5 5                                | 59  |
| S                                  |     |
| Safety precautions                 | . 2 |
| Screensaver                        | 38  |
| Second phone number                |     |
| (connection)                       | 44  |
| Security 13,                       | 43  |
| Service tones                      | 39  |
| Set time/date                      | 41  |
| Settings                           |     |
| Accessories                        | 44  |
| Audio                              | 39  |
| Clock                              | 41  |
| Data connection                    | 42  |
| Display                            | 38  |
| Divert 40,                         | 65  |
| Keys                               | 40  |
| Network                            | 44  |
| Phone                              |     |
| Profiles                           |     |
| Security                           |     |
| Short message (SMS)                | 30  |
| Shown in the display               | . 6 |
| Shut down animation                | 38  |
| Signal strength                    |     |
|                                    |     |

| Silent alert            |
|-------------------------|
| Clear barring           |
| Insert                  |
| Problems                |
| SIM services (optional) |
| SMS                     |
| Archive                 |
| Profile                 |
| Read                    |
| T9 input                |
| To group                |
| Write                   |
| SMS to group            |
| SMS/MMS Inbox           |
| SOS 10                  |
| Special characters18    |
| Speech time (battery)58 |
| Speed dialling keys50   |
| Standard values         |
| Standby mode11          |
| Start animation         |
| Start up animation      |
| Stopwatch               |
| Surf & fun              |
| Swap16                  |
| Switch on10             |
| Symbols6                |
| Т                       |
| T9                      |
| Text entry 19           |
| Word suggestions20      |
| Technical data          |
| Text entry with T919    |
| Text entry without T9   |
| Text module             |
| Time zones 10, 41       |

#### U

| Unanswered                  | .40 |
|-----------------------------|-----|
| Upper and lowercase letters | .18 |

| Index | 75 |
|-------|----|
|-------|----|

#### 

| Voice command 4            |   |
|----------------------------|---|
| Voice dialling 24          | 4 |
| Voice message (mailbox) 29 | 9 |
| Volume                     |   |
| Handset volume1            | 4 |
| Profiles                   | 7 |
| Ringer                     | 9 |
| W                          |   |
| Wallpaper                  | 8 |
| WAP                        |   |